Dogecoin 并没有独创性地技术,只是用Scrypt算法编译的分布式账本,与莱特 币是一个类型的网络,都是对比特币的改良。

 Doge coin的交易速度更快,每一分钟产生一个区块,交易过程比莱特币更加便 捷,而且数量更多,第一年挖出1000亿枚,以后每年50亿,充分考虑到了通胀。

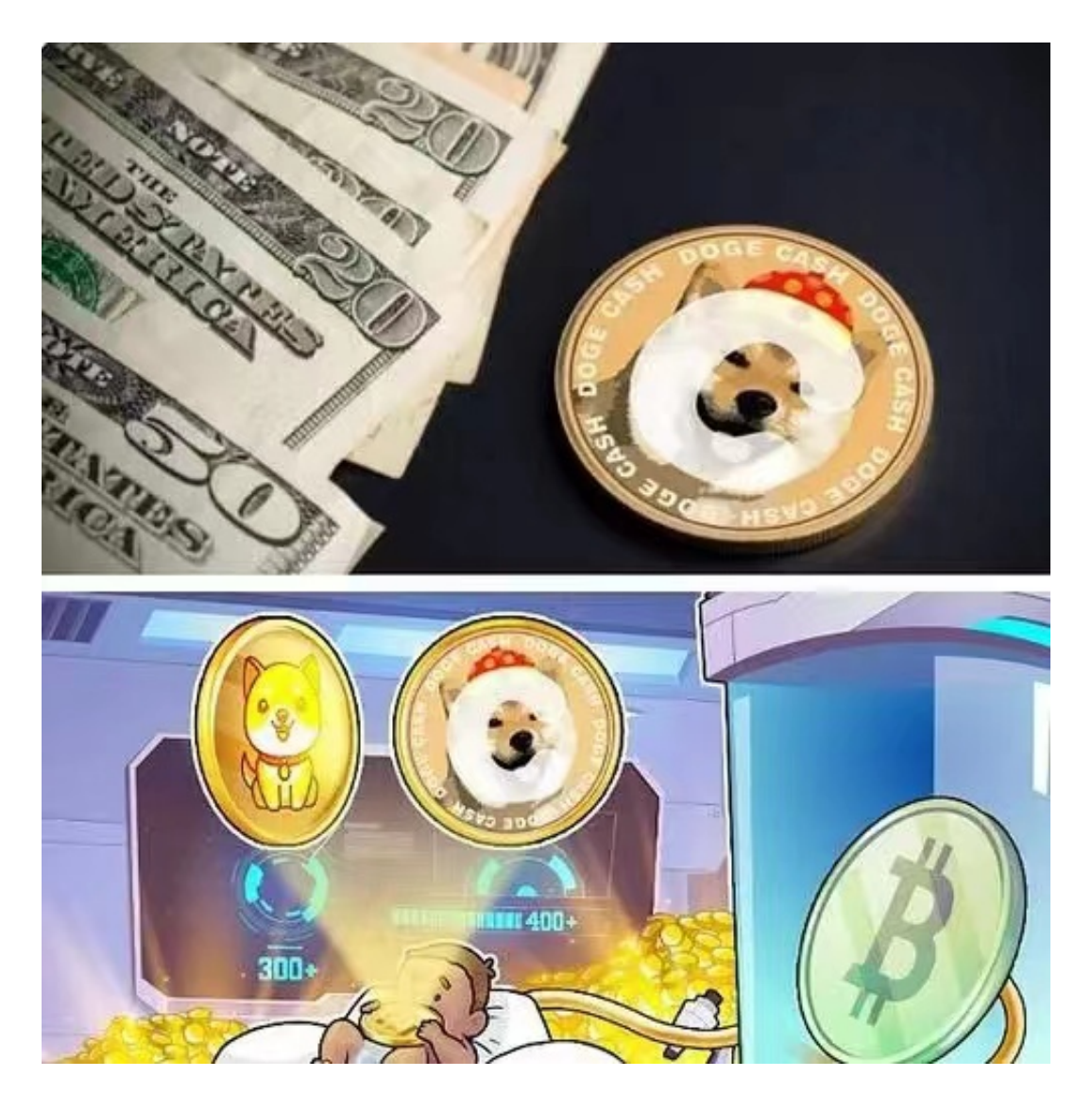

Palmer表示,Dogecoin并不像比特币那样,人们不是为投机才参与其中,是为 了表达分享与关切的情感。

 在美国有良好的小费文化,随着互联网的发展,传统的货币使用期起来很不方便 。而比特币等数字货币的价格较高,使用起来很不方便。在这种背景下,狗币就诞 生了。

狗狗币凭借在网络上的顺利推广,取得了很好的效果,仅仅上线一周,就成为了

全球第二大小费货币。很多人购买狗币并不是为了投机,而是使用。狗币传达的一 种分享与感恩的价值观,建立文化系统。

 狗狗币的文化氛围氛围非常好,它诞生于小费文化,也发扬美国的慈善文化。狗 币在慈善方面投入很大,而且宣传得当,让人对狗币产生了好感,并形成一大批忠 实粉丝。它帮助"牙买加雪橇队"和印度三名运动员踏上了索契冬奥会征程;帮助 解决肯尼亚水源紧缺问题;提供资金,帮助研发治疗埃博拉病毒的方式等等很多公 益的事情。

 Bitget APP是一款方便用户进行数字货币交易的工具,用户可以在手机上随时随 地进行交易。

一、关于下载Bitget APP:

1.在手机应用商店搜索"Bitget",或者在Bitget官网上下载APP。2.点击下载后 ,等待下载完成。3.下载完成后,点击"打开",进入APP。

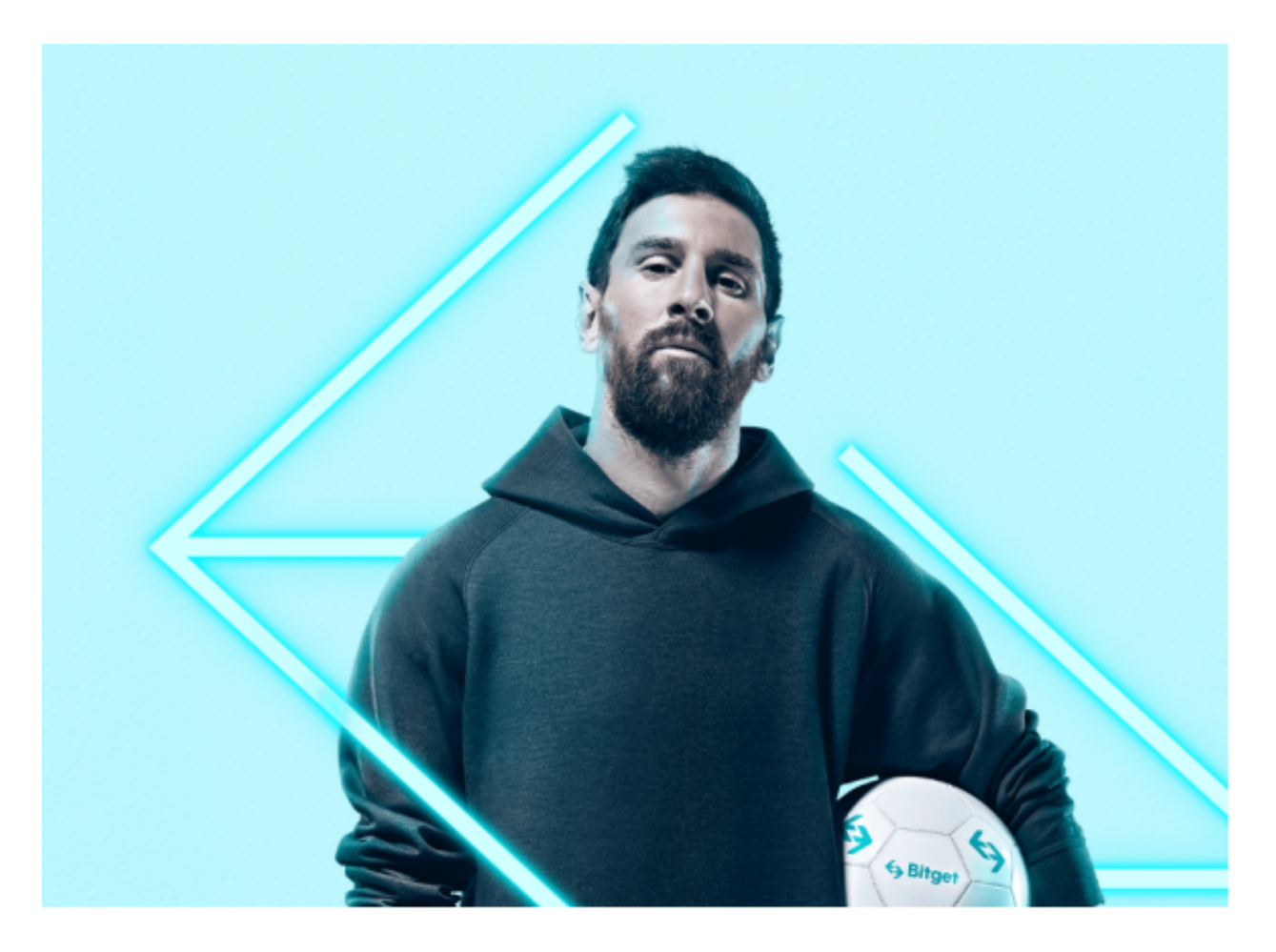

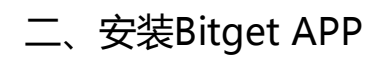

1.打开下载完成的Bitget APP。2.点击"安装"按钮, 等待安装完成。3.安装完成 后,点击"打开"按钮进入APP。

三、注册Bitget账号

1.打开Bitget APP, 点击"注册"按钮。2.填写注册信息, 包括手机号码、验证码 、登录密码等。3.点击"注册"按钮,完成注册。

四、登录Bitget账号

1.打开Bitget APP, 输入注册时填写的手机号码和密码。2.点击"登录"按钮, 进 入Bitget账号。

五、使用Bitget APP

 1.登录Bitget账号后,可以进行数字货币的交易、充值、提现等操作。2.在APP首 页可以查看数字货币的行情和交易深度。3.在"资产"页面可以查看自己的数字货 币资产和交易记录。